PIMA CO. AZ GIS
LINEAR REFERENCING
SYSTEM (LRS)
DYNAMIC
SEGMENTATION
(DYNSEG)

ESRI UC 2010, San Diego, CA Cody Cohn – Sr. GIS Analyst Pima County AZ

- LRS / DynSeg Basics & Uses
- Pima County's LRS / DynSeg Setup & Processes
- Demo
- Lessons Learned & Challenges

- LRS / DynSeg Basics & Uses
- Pima County's LRS / DynSeg Setup & Processes
- Demo
- Lessons Learned & Challenges

## LRS / DynSeg Overview

- Linear Referencing (LRS)
  - Is the term used to describe the methodology for storing, transferring and displaying data using a route layer and measures.
- Dynamic Segmentation (DynSeg)
  - Is the process of computing and displaying the location of events in an event table.

## LRS / DynSeg: The Basics

- Need:
  - Route
  - Reference location
  - Geographic locations (or events) stored in tabular form

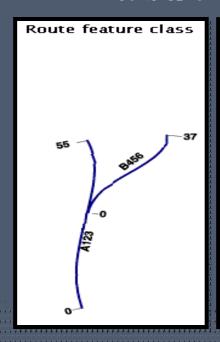

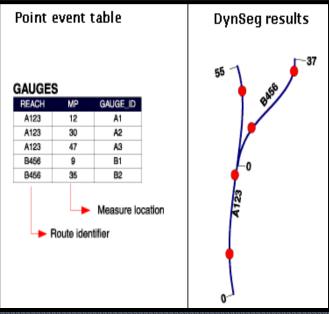

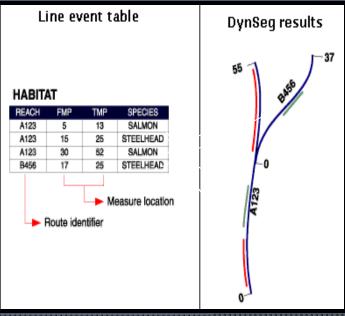

Source: ESRI help

## Why Use LRS / DynSeg?

- Standardized data collection
  - Between Multiple Jurisdictions
- Simplifies storage of data
  - Eliminates segmenting original street network
  - Reduced editing time

- LRS / DynSeg Basics & Uses
- Pima County's LRS / DynSeg Setup & Processes
- Operation of the property of the property o
- Lessons Learned & Challenges

## Pima County's LRS/DynSeg

- Purpose: Stop breaking up the street network – LOWER MAINTENANCE
- Why?
  - Wanted edits to street network to key all changes needed for LRS/DynSeg
- How?
  - 'Intersection' Based
  - Several different features classes used in concert to satisfy the Big 3 Needs
    - Had to account for unique configuration of street network

## PC's LRS/DynSeg:

- Reference segment Route from street network (and exceptions)
- Reference location 'Intersections' or Cross streets
- Event features plotted 'from' reference location (& distance), 'to' reference location (& distance)

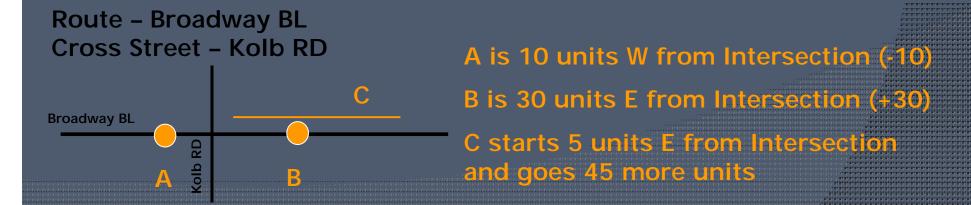

## Data Components

- Route = STROUTE :
  - STNET
  - RTBL\_LRS\_SEGEXCPT
  - STPRERTE
- Intersections or Cross Streets
  - STINTERS
  - STINTMEAS
- Events
  - Event table

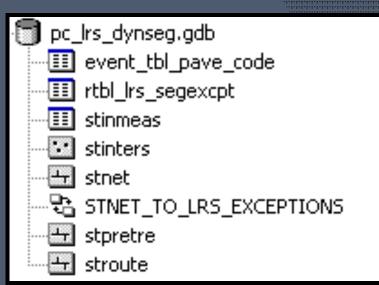

#### ROUTE

- STNET = Maintained road network
- RTBL\_LRS\_SEGEXCPT = Exceptions table that flags funky segments
  - FK Join ROADID to STNET
- STPRERTE = Streets with exceptions accounted for
- STROUTE = routed STPRERTE

| ROADID * | EXCEPTION_TYPE |  |  |  |  |  |
|----------|----------------|--|--|--|--|--|
| 241077   | LOOP           |  |  |  |  |  |
| 241078   | LOOP           |  |  |  |  |  |
| 2958     | KNUCKLE        |  |  |  |  |  |
| 56699    | KNUCKLE        |  |  |  |  |  |

**Segment Exceptions Related Table** 

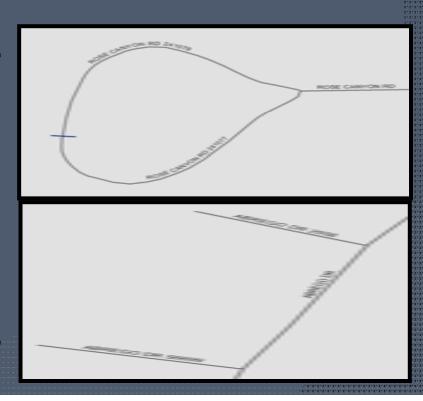

#### Intersections or Cross Streets

- STINTERS = Polyline endpoints from STNET
- STINTMEAS = table with M values along STROUTE at STINTERS (except end of road)
- Some necessary attributes in STINTMEAS to handle 'Duplicate' Intersections
  - Example: Loops, Different Jurisdictions (Ajo and City of Tucson), Zig Zag, etc

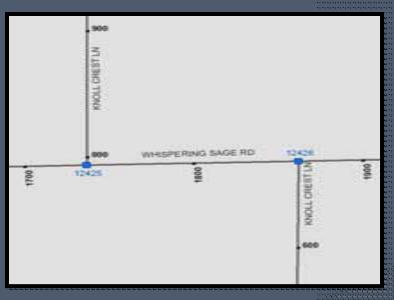

#### Intersections or Cross Streets

- STINTMEAS as a View provides the Reference Location for events
  - Measure along STROUTE
  - CRSTR\_LINK is the FK Join
- Necessary Attributes :
  - CROSSTREET Simple cross street ID
  - The STINTERID is appended when referencing Dup Intersection

| RID                | CROSSTREET   | MEAS           | COUNTER | STINTERID | CRSTR_LINK         | X_COORD   | Y_COORD  |
|--------------------|--------------|----------------|---------|-----------|--------------------|-----------|----------|
| VAIL VIEW RD 54080 | VAIL VIEW RD | 0.00000000     | 1       | 7404      | VAIL VIEW RD       | 1073335.6 | 354462.1 |
| BROADVIEW DR       | VAIL VIEW RD | 2764.18600000  | 2       | 41411     | VAIL VIEW RD 41411 | 1073244.4 | 355000.9 |
| VAIL VIEW RD       | BROADVIEW DR | 2598.95100000  | 2       | 41411     | BROADVIEW DR 41411 | 1073244.4 | 355000.9 |
| SAHUARITA RD       | VAIL VIEW RD | 88008.48600000 | 1       | 20228     | VAIL VIEW RD       | 1073199.4 | 352418.0 |
| VAIL VIEW RD       | SAHUARITA RD | 0.00000000     | 1       | 20228     | SAHUARITA RD       | 1073199.4 | 352418.0 |
| IRIS PL            | VAIL VIEW RD | 0.00000000     | 2       | 14063     | VAIL VIEW RD 14063 | 1073251.3 | 352955.1 |

#### **Event Data Table Fields**

(All manual entry)

- ROUTE\_ID route that the event is on
- FCRSTR from cross street name
- FINTID FROM STINTERID for duplicate intersections
- FOFFDIST distance from the FROMCROSSTR
- TCRSTR to cross street name
- TINTID TO STINTERID for duplicate intersections
- TOFFDIST distance from the TOCROSSTR
- OFFSET (only if applicable) used to display event on either side of route
- EVENT\_ID unique ID in event data table

#### View for Event Data Table

 Created to concatenate user entered fields so it can be joined to STINTMEAS

view

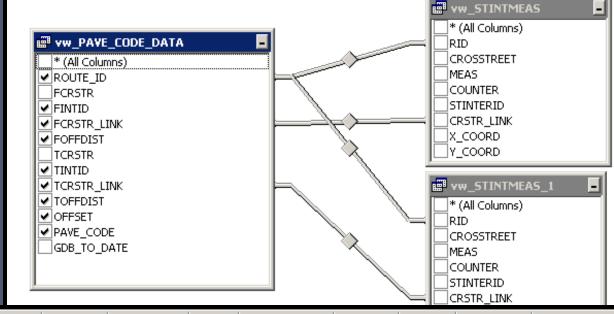

|      | ROUTE_ID | FCRSTR        | FINTID | FCRSTR_LINK       | FOFFDIST   | TCRSTR      | TINTID | TCRSTR_LINK    | TOFFDIST | OFFSET | PAVE_CODE | GDB_TO_DATE .  |
|------|----------|---------------|--------|-------------------|------------|-------------|--------|----------------|----------|--------|-----------|----------------|
|      | 3RD ST   | MCKINLEY AV   | 90477  | MCKINLEY AV 90477 | 0.00000000 | 2ND AV      | 113592 | 2ND AV 113592  | 0.00000  | NULL   | 1         | 12/31/9999 12: |
|      | 40TH ST  | ALVERNON WY   | 0      | ALVERNON WY       | -630.521   | ALVERNON WY | 0      | ALVERNON WY    | 0.00000  | NULL   | 1         | 12/31/9999 12: |
|      | 43RD PL  | DODGE BL      | 0      | DODGE BL          | 0.00000000 | DODGE BL    | 0      | DODGE BL       | 691.439  | NULL   | 1         | 12/31/9999 12: |
| -1-1 | 44TH ST  | DODGE BL      | 59442  | DODGE BL 59442    | 0.00000000 | DODGE BL    | 59442  | DODGE BL 59442 | 938.504  | NULL   | 1         | 12/31/9999 12: |
|      | 44TH ST  | PALO VERDE RD | 0      | PALO VERDE RD     | 0.00000000 | DODGE BL    | 59441  | DODGE BL 59441 | 0.00000  | NULL   | 1         | 12/31/9999 12: |

#### Create Final Event Table

- Join event view and STINTMEAS view
- Calculate FMEAS:
  - GISData.vw\_STINTMEAS. |
     MEAS +
     GISData.vw\_PAVE\_CODE\_
     DATA.FOFFDIST
- Calculate TMEAS:
  - GISDatavw\_STINTMEAS\_1
    .MEAS +
    GISData.vw\_PAVE\_CODE\_
    DATA.TOFFDIST

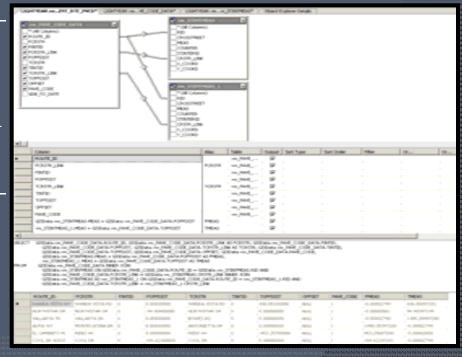

# Display Route Event Table ArcMAP

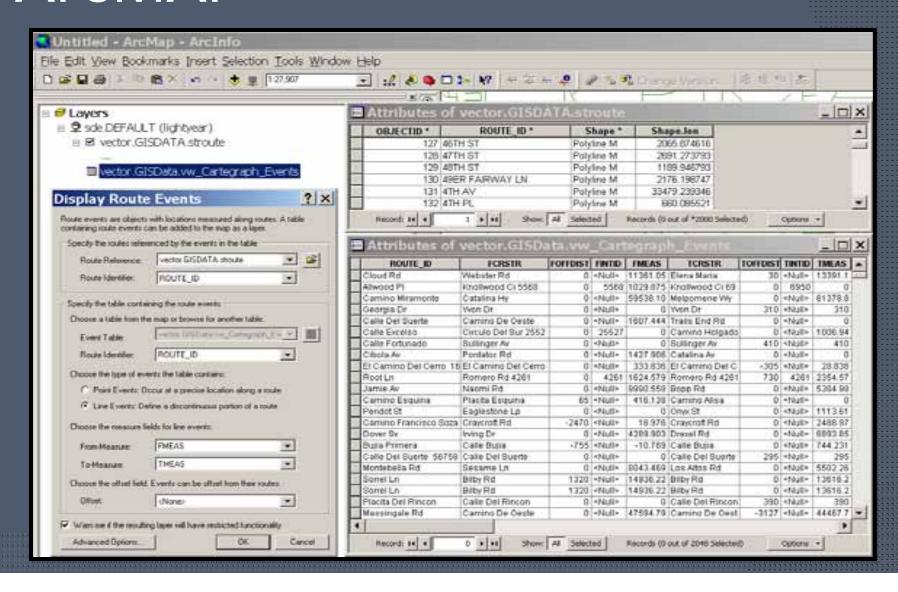

## Nightly Processes

- STINTERS
- STROUTE
- STINTMEAS
- Unmapped events
- Flipped routes
- 3 days history STROUTE,
   STINTMEAS, mapped events feature classes

- LRS / DynSeg Basics & Uses
- Pima County's LRS / DynSeg Setup & Processes
- Demo
- Lessons Learned & Challenges

- LRS / DynSeg Basics & Uses
- Pima County's LRS / DynSeg Setup & Processes
- Demo
- Lessons Learned & Challenges

# Challenges

- Issues
  - Unique physical aspects of the street network
  - Data Structure
  - Event mapping process
- Challenges
  - Rules and allowances to realize the advantage of single edits with dynamic consequences – esp. across jurisdictions
  - Converting data resources
  - Converting human resources

#### Lessons Learned

- LRS / DynSeg is not a plug and play environment
- Typical street network configuration is not route creation friendly
- Limited reference information on LRS / DynSeg
- Many flavors of setup
- Nightly processes play a big role

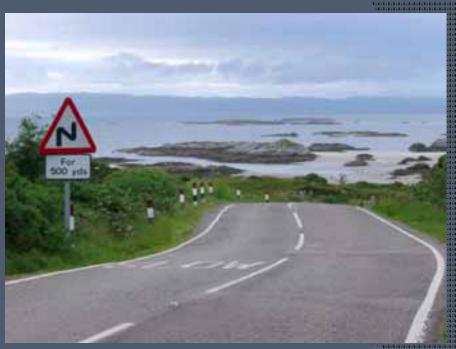

## Final Thoughts

- Goal was to have an environment that would be dynamic; allowing typical day to day edits to occur once while supporting mapping for many referenced phenomena automatically ...
- We did that, and better yet, it appears to work!
- It wasn't hard, but it was time consuming and an adventure in problem solving

#### Thanks!

- Cody Cohn
  - lewis.cohn@pima.gov